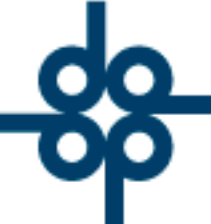

Procedimiento de generación de recibos definitivos para evitar el problema de pagos parciales a recibos ya emitidos, debido a que **el sistema controla saldos de escrituras, no de recibos.**

Es importante mencionar que el procedimiento aquí descrito **se deberá aplicar antes de capturar los depósitos para que siempre coincida el importe del depósito con la cuenta por cobrar**.

1.- No generar recibos definitivos sino hasta el momento de recibir el pago, para que se elabore por el importe que realmente se está recibiendo.

**Creadores de Software** 2.- Si un cliente paga parcialmente una escritura, generar el recibo definitivo exclusivamente por el importe recibido, el sistema llevará el saldo pendiente de pago para esa operación. Cuando se pague el adeudo pendiente, generar entonces un segundo recibo.

3-. Si ya se emitió un recibo definitivo y el cliente paga de menos, se deberá cancelar el recibo (obviamente teniendo el original a la mano), y generar otro por el importe realmente pagado.

**49** www.alcani.com.mx

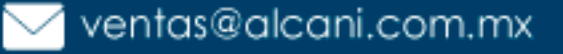

Molino #13, Nextitla, C.P 11420, Miguel Hidalgo, Ciudad de México

 $\mathsf{L}$  52 55 5211 8787

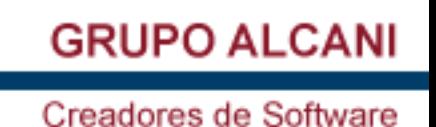

4.- Si ya se emitió un recibo definitivo y el cliente paga de más, se deberá generar un recibo provisional por la diferencia que pagó de más. Este último se podrá aplicar a cualquier expediente del cliente.

5.- En el supuesto caso de que no sea posible recuperar un recibo definitivo, que se paga parcialmente, para poder ser cancelado, y darle el tratamiento descrito en el punto 3, se deberá seguir el siguiente procedimiento:

pagó de menos. Generar un 'C7' = Ajuste de más (o cargo al cliente) por el importe que el cliente dejo de pagar en ese recibo, capturando el importe en el renglón correspondiente a derechos si los hay, o a honorarios si no los hay, y capturar como concepto **NO COBRADO.**

Cuando el cliente pague el faltante de ese recibo generar un 'A7' = Ajuste de menos (o crédito al cliente) por el importe que el cliente está pagando en ese momento, capturando el importe en el renglón correspondiente a derechos si los hay, o a honorarios si no los hay, y capturar como concepto **NO COBRADO.**

52 55 5211 8787

www.alcani.com.mx

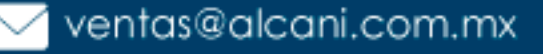

Molino #13, Nextitla, C.P 11420, Miguel Hidalgo, Ciudad de México

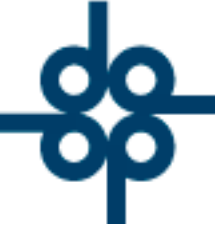

Creadores de Software

B.- El cliente pagó de más. Se le puede dar el tratamiento descrito en el punto 4 o bien generar un 'A7' = Ajuste de menos (o crédito al cliente) por el importe que el cliente pagó de más, capturando el importe en el renglón correspondiente a derechos si los hay, o a honorarios si no los hay, y capturar como concepto **NO COBRADO.**

El objeto de capturar estos ajustes con concepto **NO COBRADO** es que aparezcan en la pantalla de actualización de recibos emitidos no cobrados y sirvan como elemento de amarre de los depósitos al banco.

**GRUPO ALCANI** Significa esto último que la persona que captura los depósitos **JAMÁS DEBERÁ CSAPLICAR VOI EL IMPORTE QUE MUESTRA EL SISTEMA EN EL RENGLON 'IMPORTE DEL DEPÓSITO' NO COINCIDE CON LA FICHA DE DEPÓSITO.**

Noviembre 8 del 2002, Atentamente:

Ing. Luis Carrasco-Zanini R.

52 55 5211 8787

www.alcani.com.mx

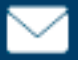

Ventas@alcani.com.mx

Molino #13, Nextitla, C.P 11420, Miguel Hidalgo, Ciudad de México